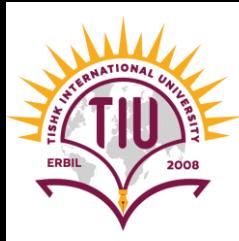

# Introduction to CSS

English Language Department Class Code: 6fbyilf 2021-2022

> Yusra JAFF Yusra.mohammed@tiu.edu.iq

• The CSS border properties allow you to specify the style, width, and color of an element's border.

I have borders on all sides.

I have a red bottom border.

I have rounded borders.

I have a blue left border.

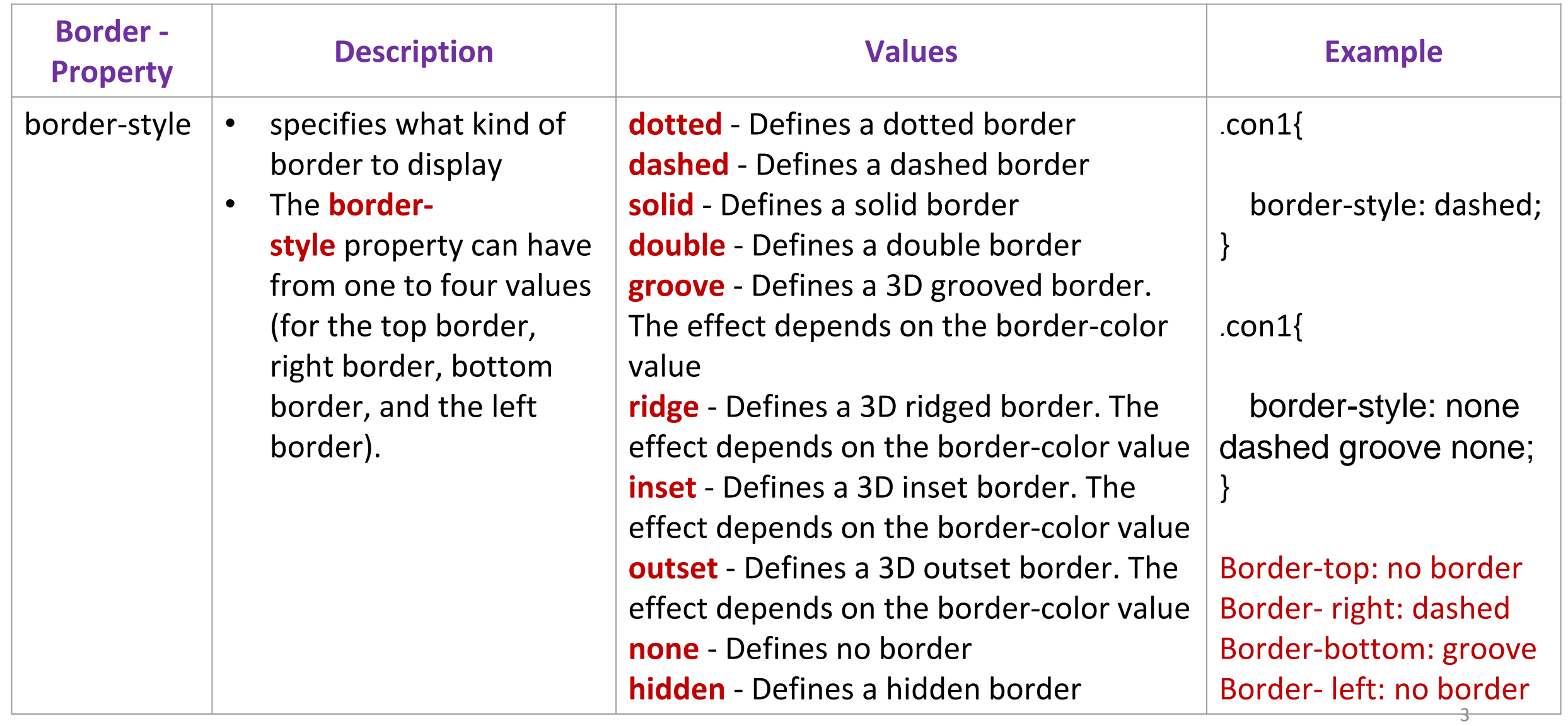

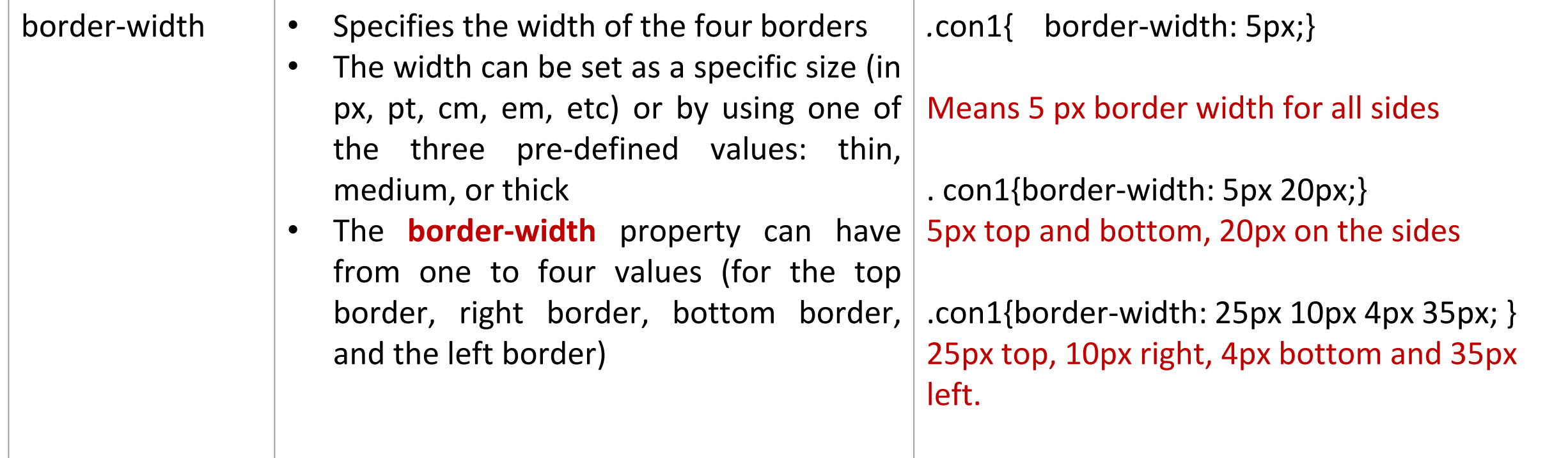

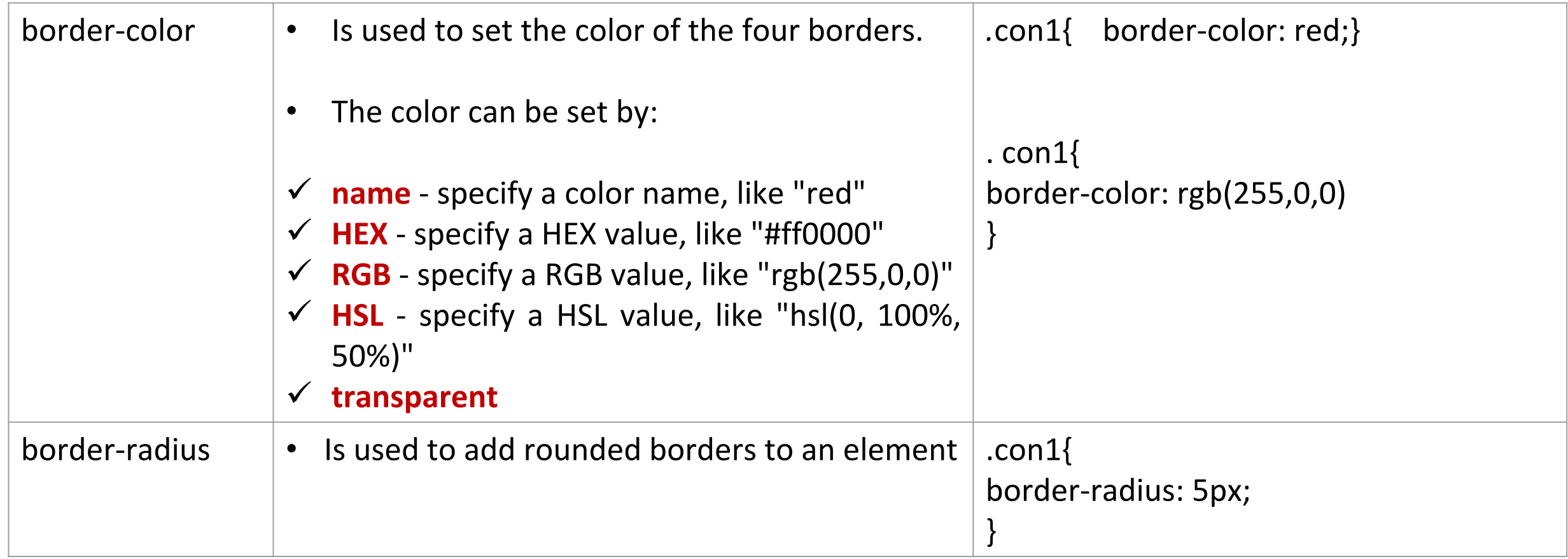

# **CSS Border Shorthand property**

- The border property is a shorthand property for the following individual border properties:
- border-width
- border-style (required), you can assign the border of a side by writing the border side as: Border-bottom, border-right, border-top, border-left
- border-color

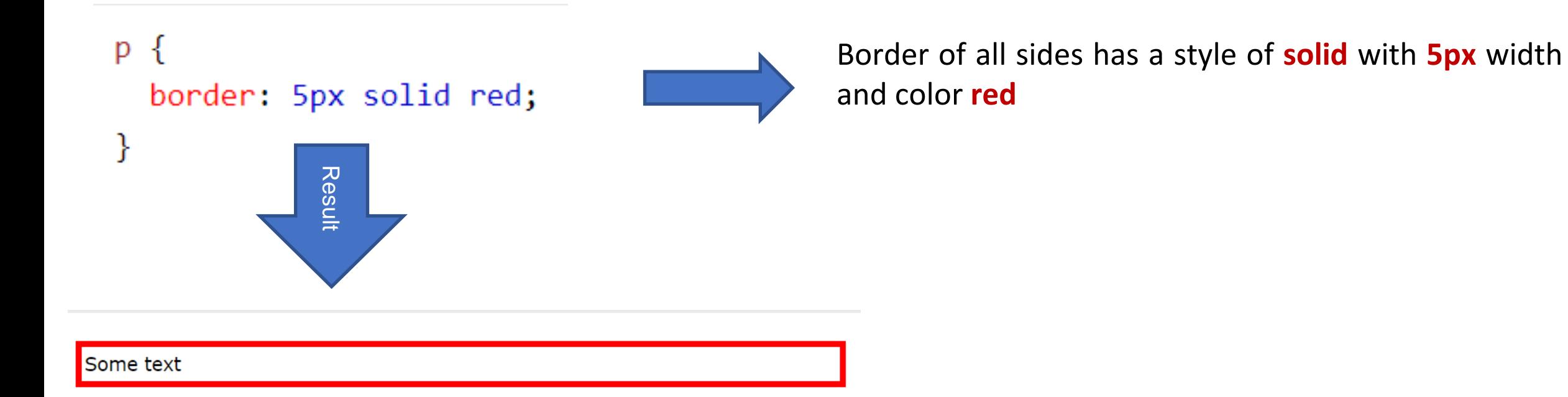

#### **Bottom Border**

```
p_{\{}
```
}

```
border-bottom: 6px solid red;
background-color: lightgrey;
```
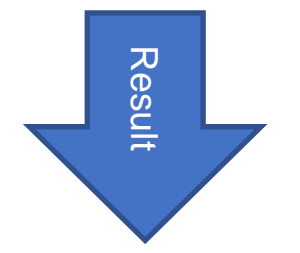

Some text

#### **Left Border**

}

 $p_{\{}$ border-left: 6px solid red; background-color: lightgrey;

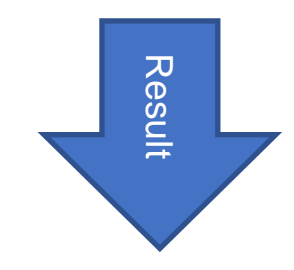

#### Some text

#### **Example**

#### <div class="con1"><h2>border Example</h2></div>

 $\text{br}$  />

**CSS** 

<div class="con2"><h2>Border Example using border property</h2></div>

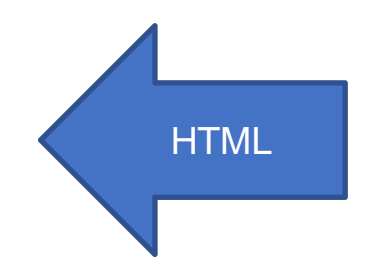

#### $.$   $con1$   $\{$

border-style: solid; border-width: 3px; border-radius: 5px; border-color:  $\Box$  darkgreen;

#### $.$   $con2$ {

border: 2px dashed darkred; border-radius: 5px;

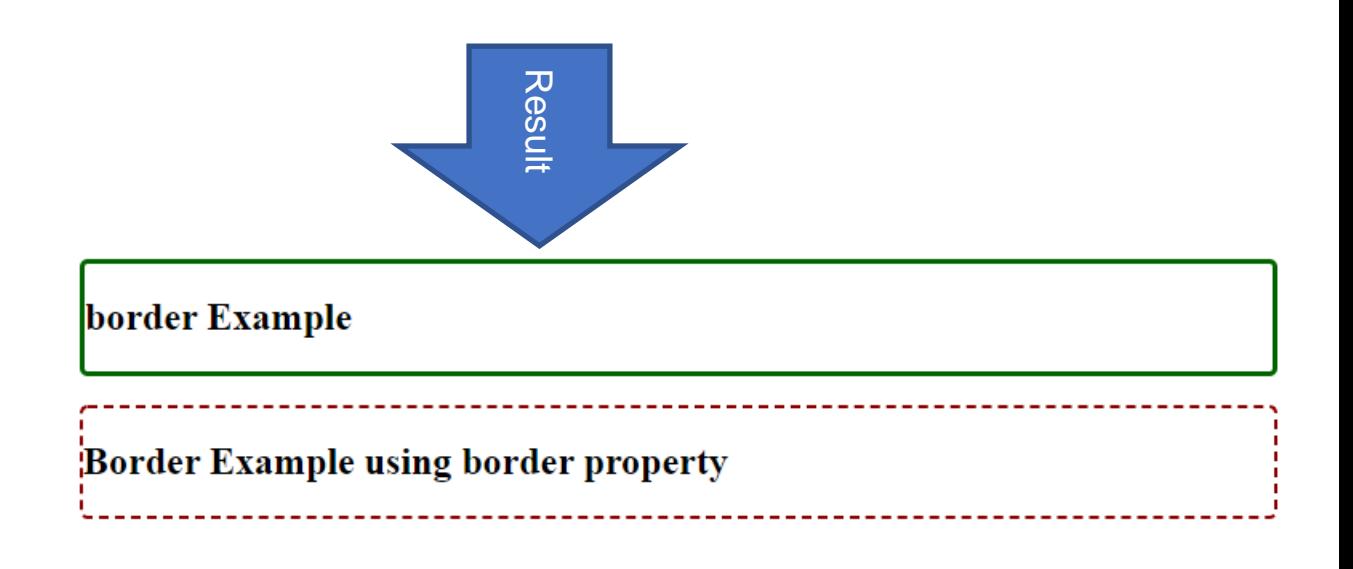

• An outline is a line that is drawn around elements, OUTSIDE the borders, to make the element "stand out".

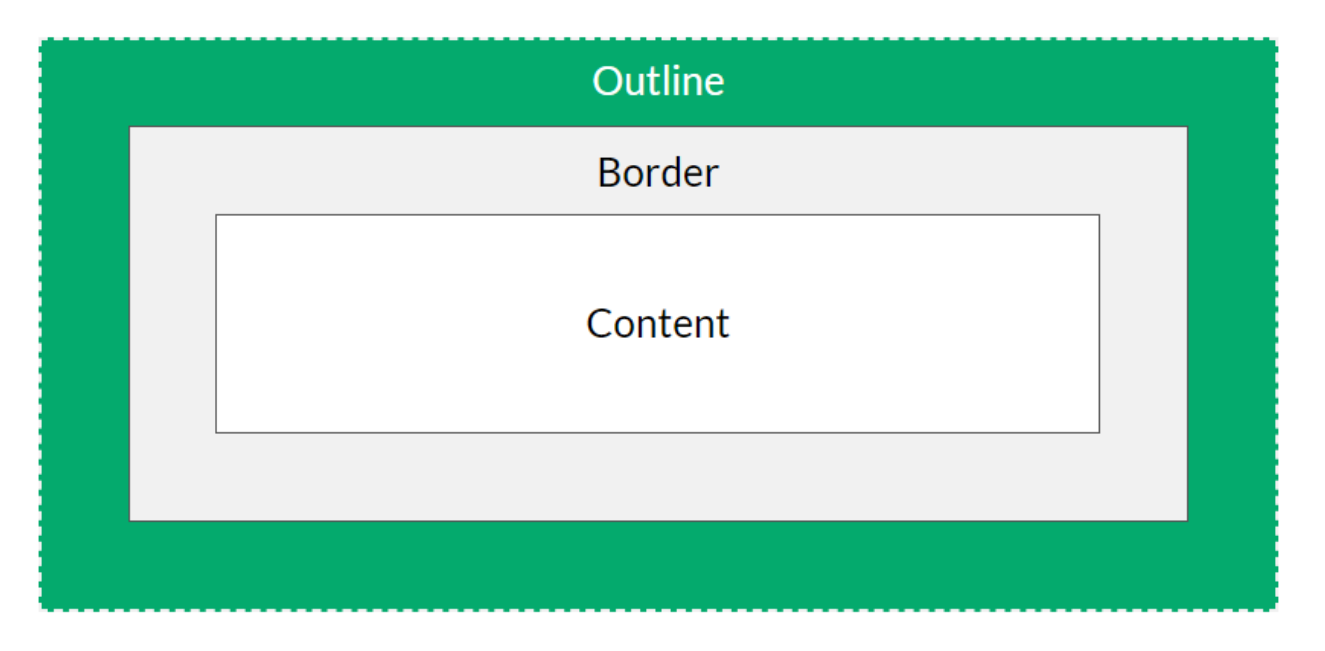

**Note:** Outline differs from **borders**! Unlike border, the outline is drawn outside the element's border, and may overlap other content. Also, the outline is NOT a part of the element's dimensions; the element's total width and height is not affected by the width of the outline.

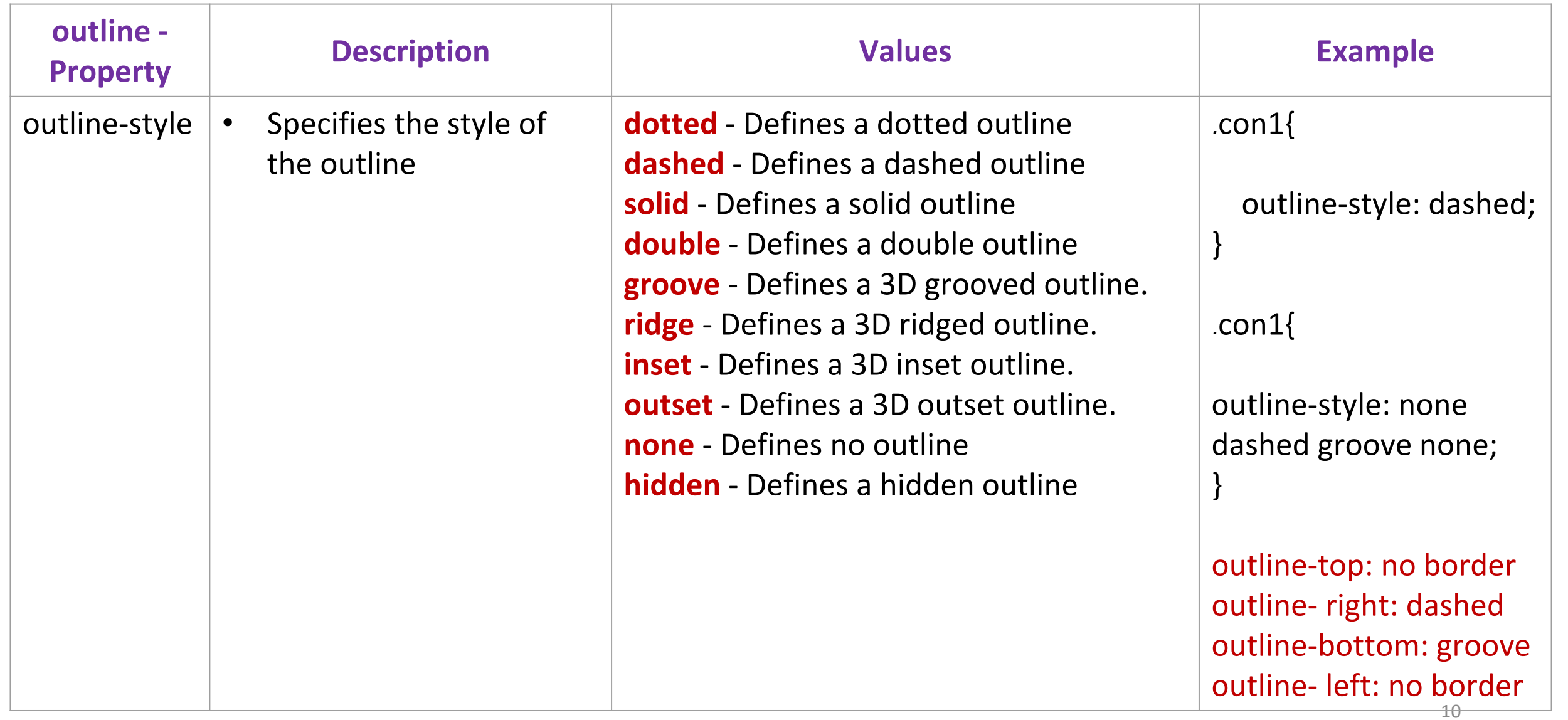

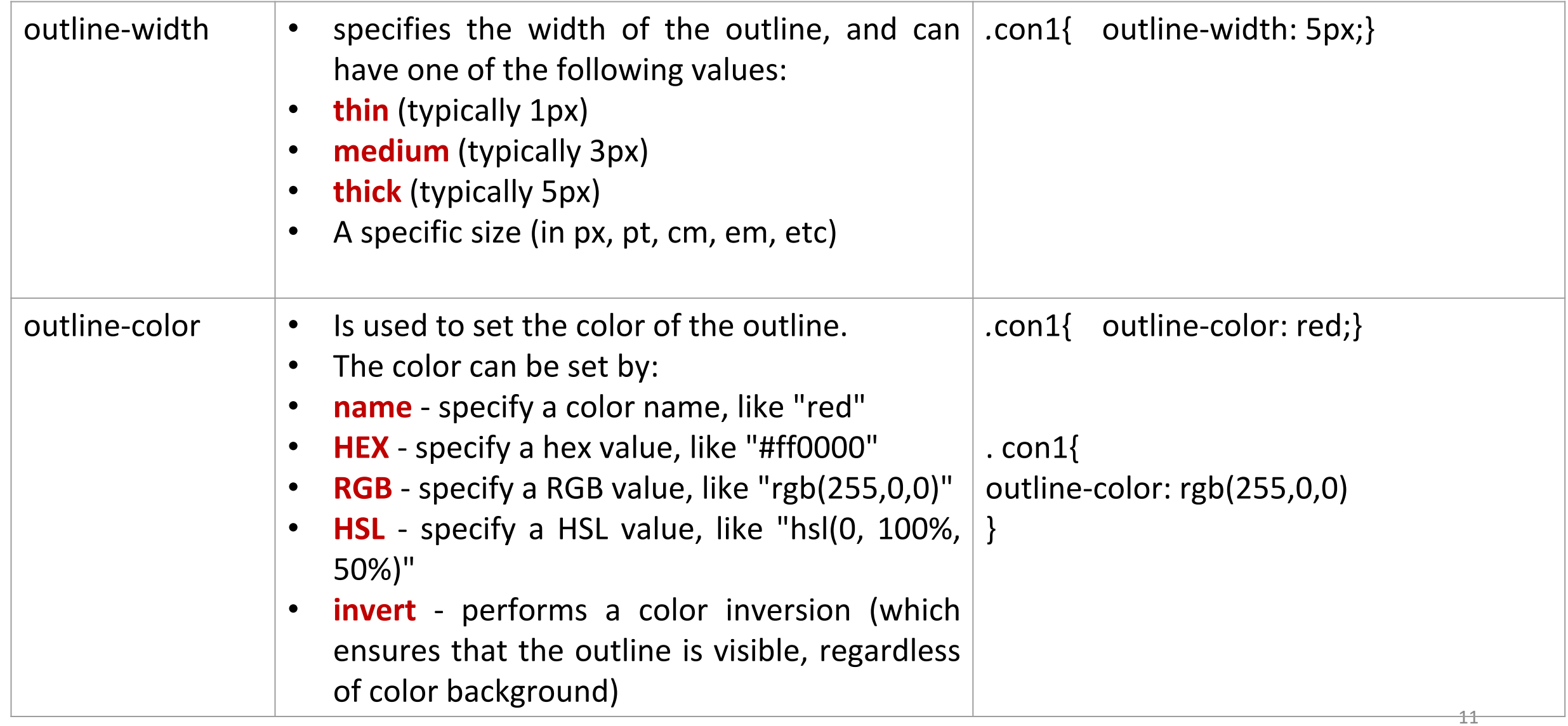

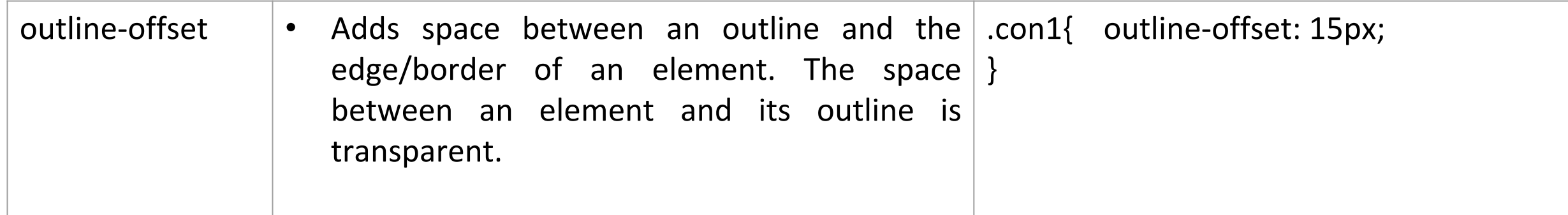

#### **Outline shorthand Property**

- The outline property is a shorthand property for setting the following individual outline properties:
	- outline-width
	- outline-style (required)
	- outline-color
	- The outline property is specified as one, two, or three values from the list above. The order of the values does not matter.

outline:  $7px$  solid  $\square$  blue;

<div class="con2"> <h2>Border and Outline Example using border property</h2> </div>

HTML

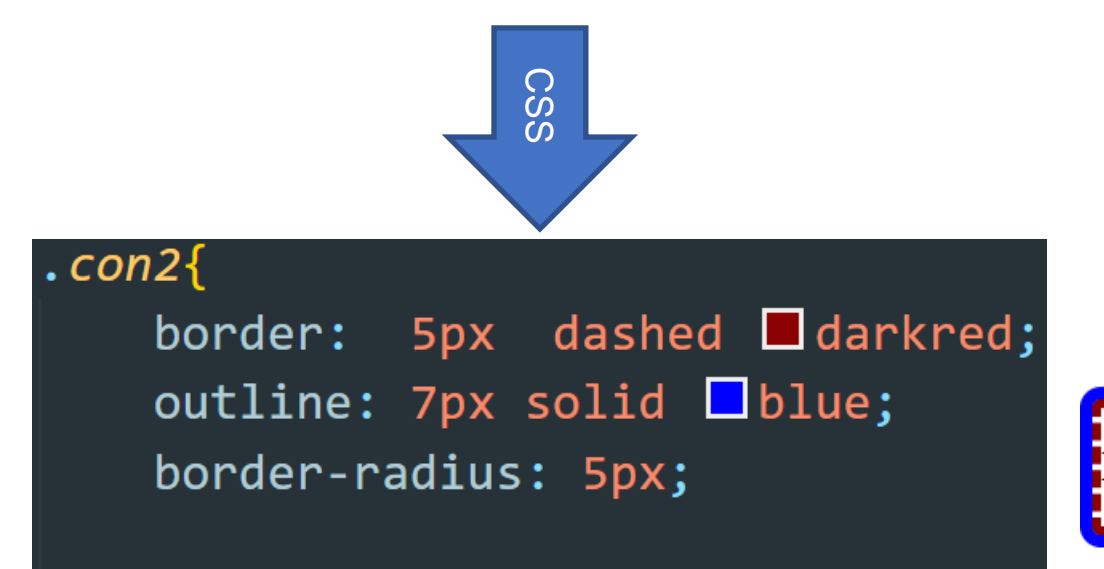

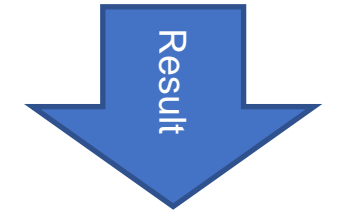

Border and Outline Example using border property

#### **CSS Margin**

- Margins are used to create space around elements, outside of any defined borders.
- The CSS margin properties are used to create space around elements, outside of any defined borders.
- CSS has properties for specifying the margin for each side of an element:

margin-top margin-right margin-bottom margin-left

#### **Properties Example**

 $p \in$ margin-top: 100px; margin-bottom: 100px; margin-right: 150px; margin-left: 80px; ł

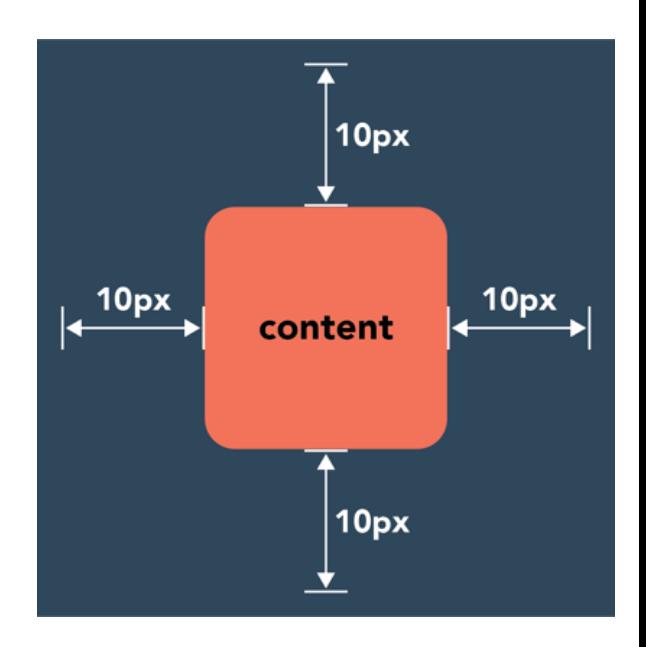

# **CSS Margin**

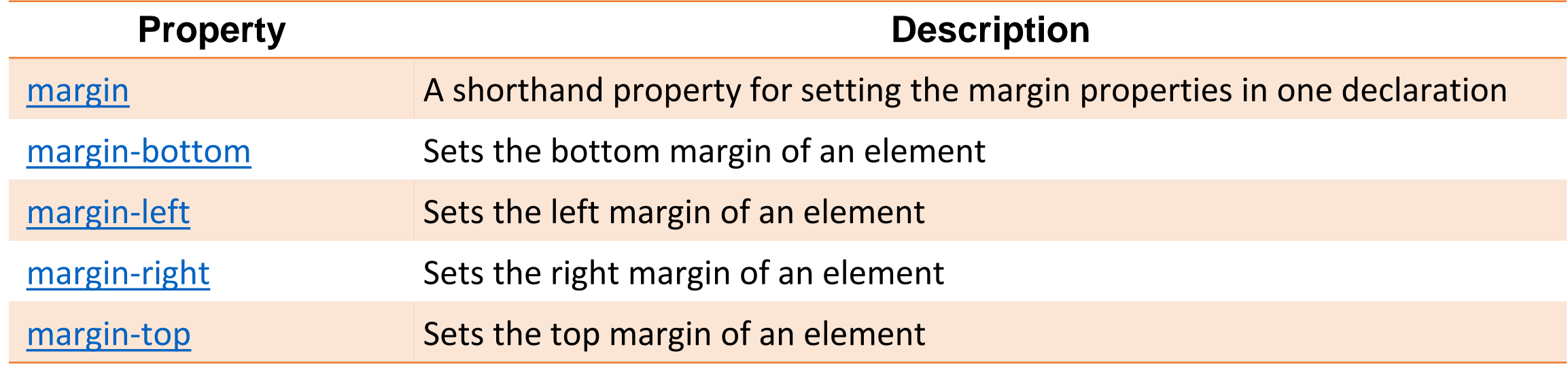

#### **CSS Margin Values**

- All the margin properties can have the following values:
- auto the browser calculates the margin, Horizontally center the element within its container
- *length* specifies a margin in px, pt, cm, etc.
- *%* specifies a margin in % of the width of the containing element
- inherit specifies that the margin should be inherited from the parent element

# **CSS Margin shorthand**

- To shorten the code, it is possible to specify all the margin properties in one property.
- The margin property is a shorthand property for the following individual margin properties:

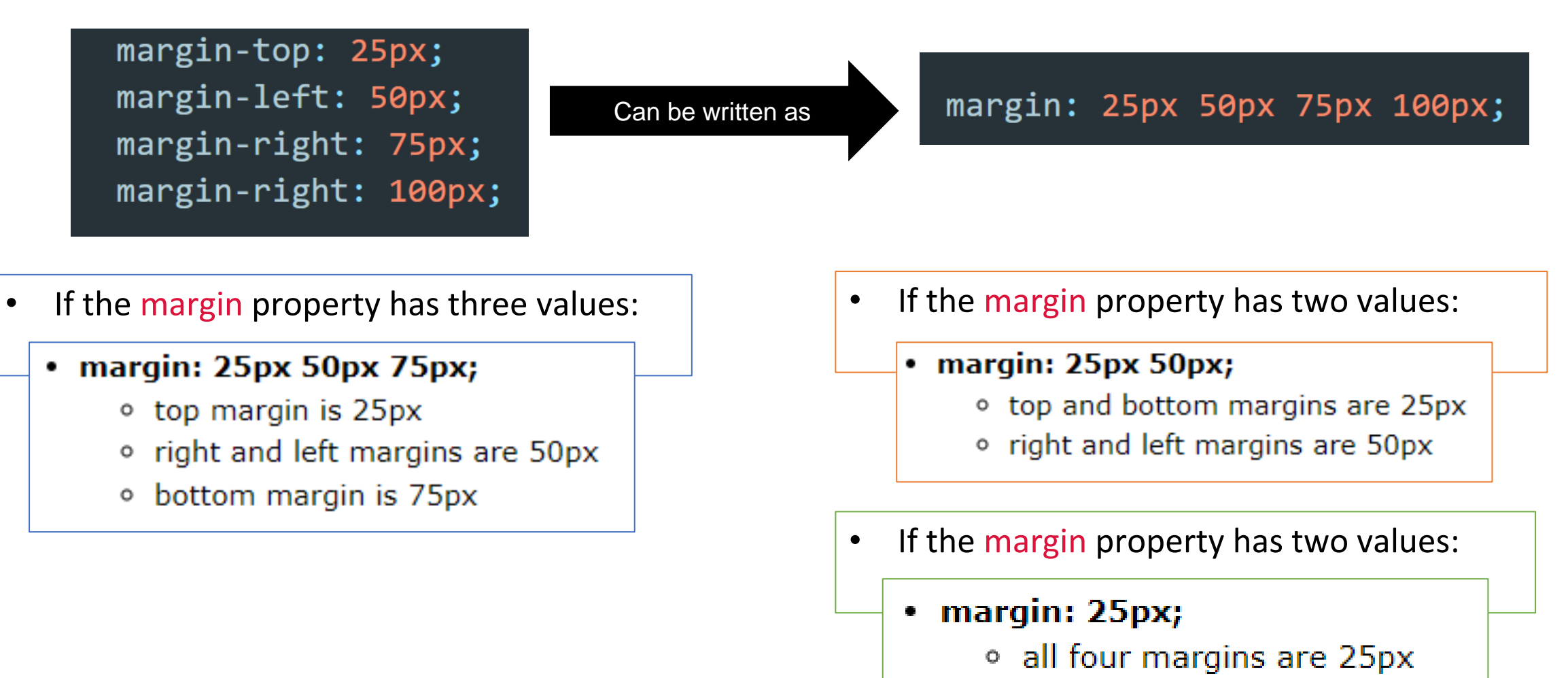

# **CSS Padding**

- The CSS padding properties are used to generate space around an element's content, inside of any defined borders.
- CSS has properties for specifying the padding for each side of an element:

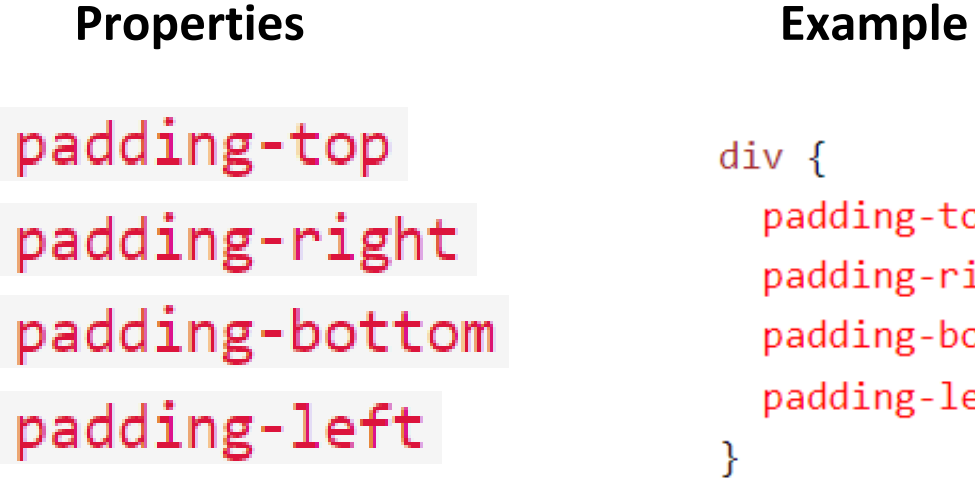

 $div \{$ 

padding-top: 50px; padding-right: 30px; padding-bottom: 50px; padding-left: 80px;

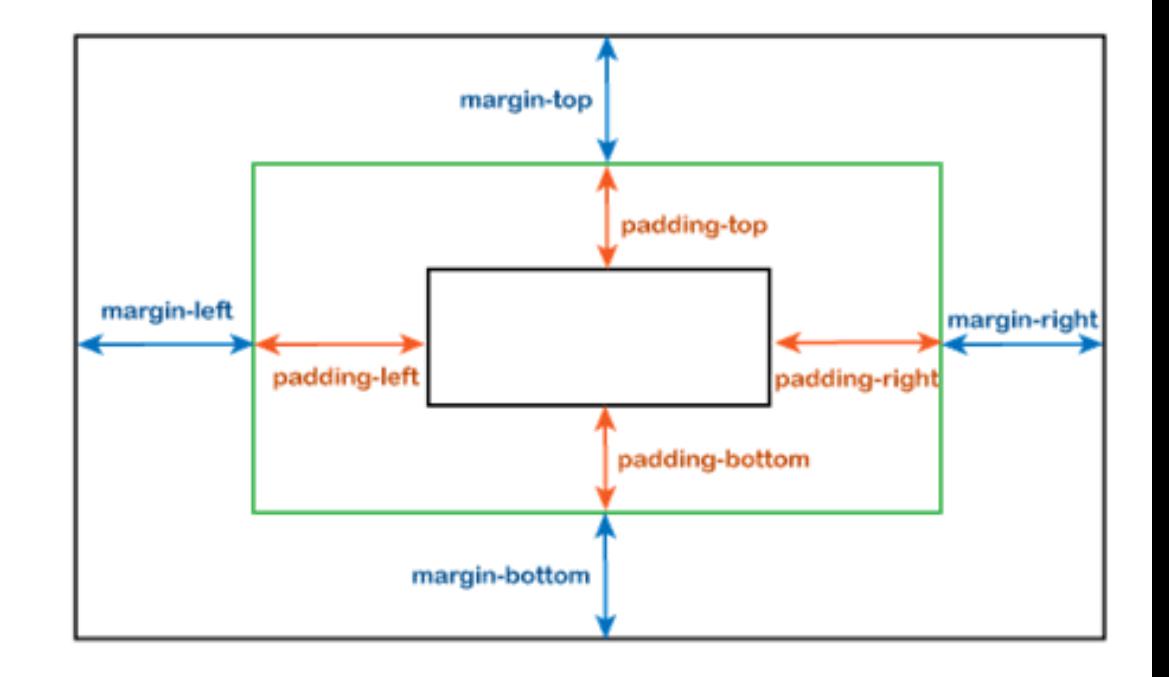

# **CSS Padding shorthand**

- To shorten the code, it is possible to specify all the padding properties in one property.
- The padding property is a shorthand property for the following individual padding properties:

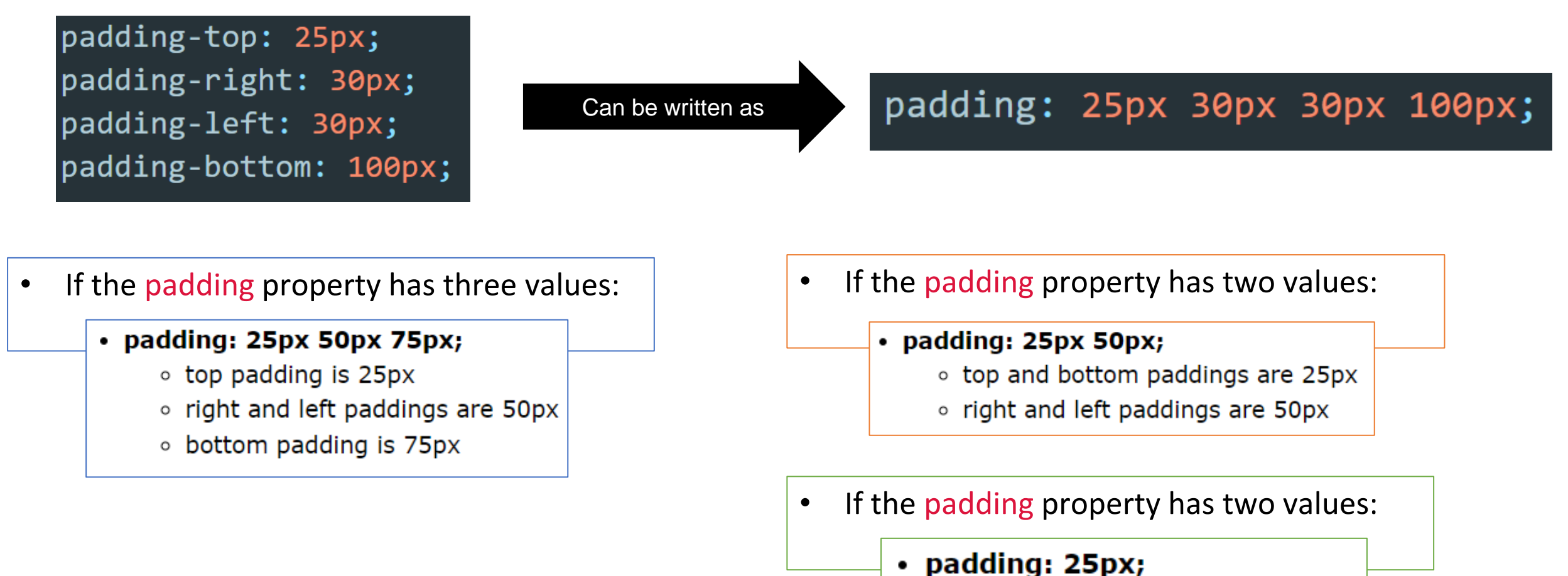

18

○ all four paddings are 25px

## **CSS Height and Width**

- The CSS height and width properties are used to set the height and width of an element.
- The height and width properties do not include padding, borders, or margins. It sets the height/width of the area inside the padding, border, and margin of the element.

#### **Height and Width Values**

The height and width properties may have the following values:

- auto This is default. The browser calculates the height and width
- length Defines the height/width in px, cm etc.
- $%$  Defines the height/width in percent of the containing block
- initial Sets the height/width to its default value
- inherit The height/width will be inherited from its parent value

This element has a height of 200 pixels and a width of 50%

> No border, margin and padding is applied in this example

### **Setting max-width**

- The max-width property is used to set the maximum width of an element.
- when the browser window is smaller than the width of the element for example (500px). The browser then adds a horizontal scrollbar to the page. To handle this situation Using max-width will improve the browser's handling of small windows.

**Note:** If you for some reason use both the width property and the max-width property on the same element, and the value of the width property is larger than the max-width property; the max-width property will be used (and the width property will be ignored).

# **Padding and element width**

- The CSS width property specifies the width of the element's content area. The content area is the portion inside the padding, border, and margin of an element .
- If an element has a specified width, the padding added to that element will be added to the total width of the element. This is often an undesirable result.

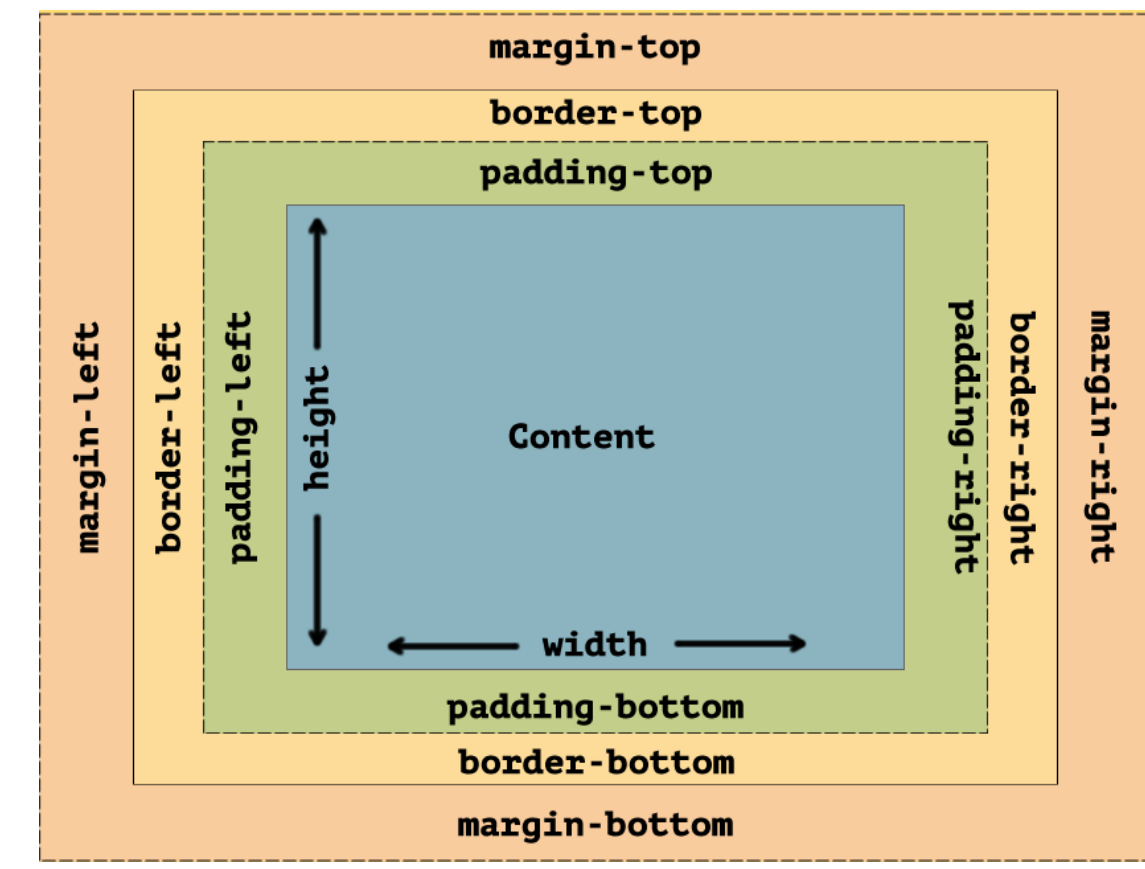

# **Padding and element width**

• For Example: the width of an element is 300px. And the 25px of padding added to the element. The CSS automatically adds 25px of right and left, so the width will be 350px

<div class="con1">width Element without padding</div> <div class="con2">Padding with width Element</div>

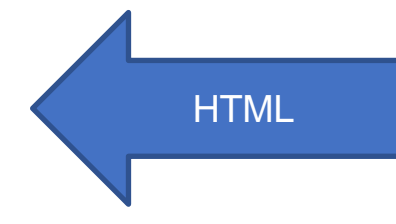

.  $\mathsf{con1}\{$ background-color: chartreuse; width: 300px;

 $.com2{$ background-color: coral; width: 300px; padding: 25px;

**CSS** 

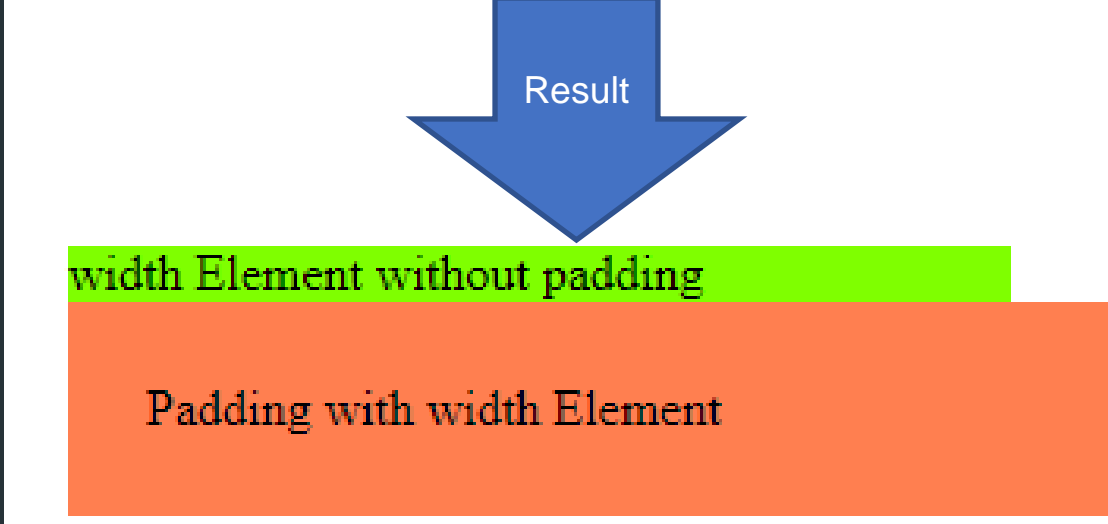

## **Padding and element width**

To keep the width at 300px, no matter the amount of padding, you can use the box-sizing property.

<div class="con1">width Element without padding</div> <div class="con2">Padding with width Element</div>

**HTML** 

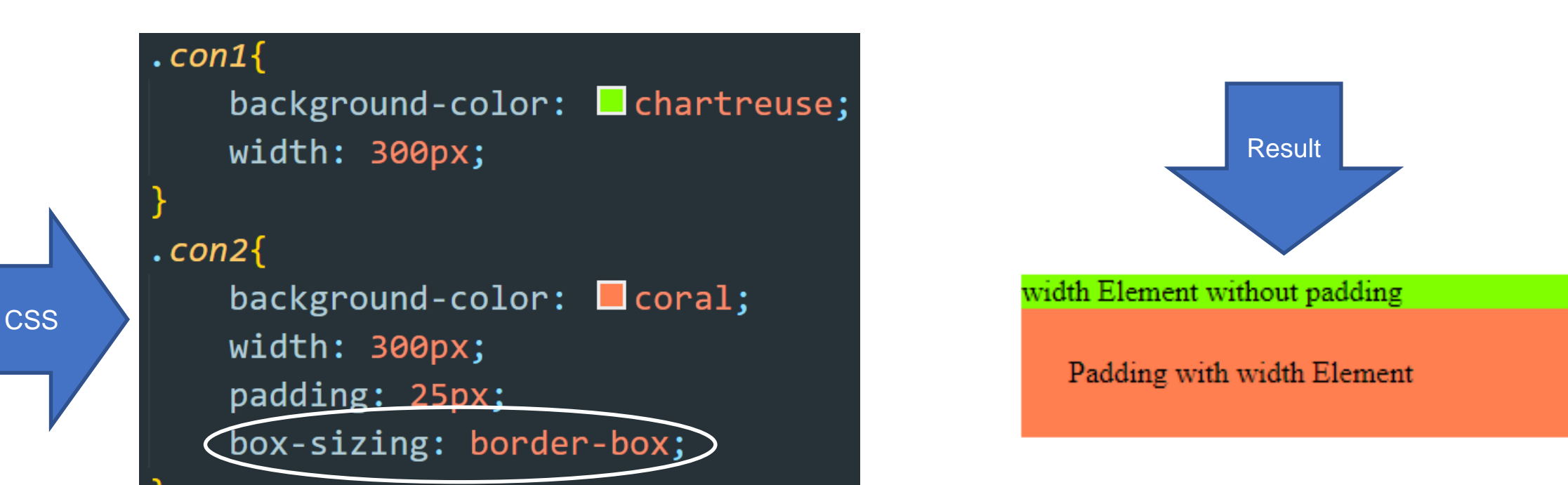

#### **CSS Box Model**

- The CSS box model is essentially a box that wraps around every HTML element
- It consists of: margins, borders, padding, and the actual content. The image below illustrates the box model:

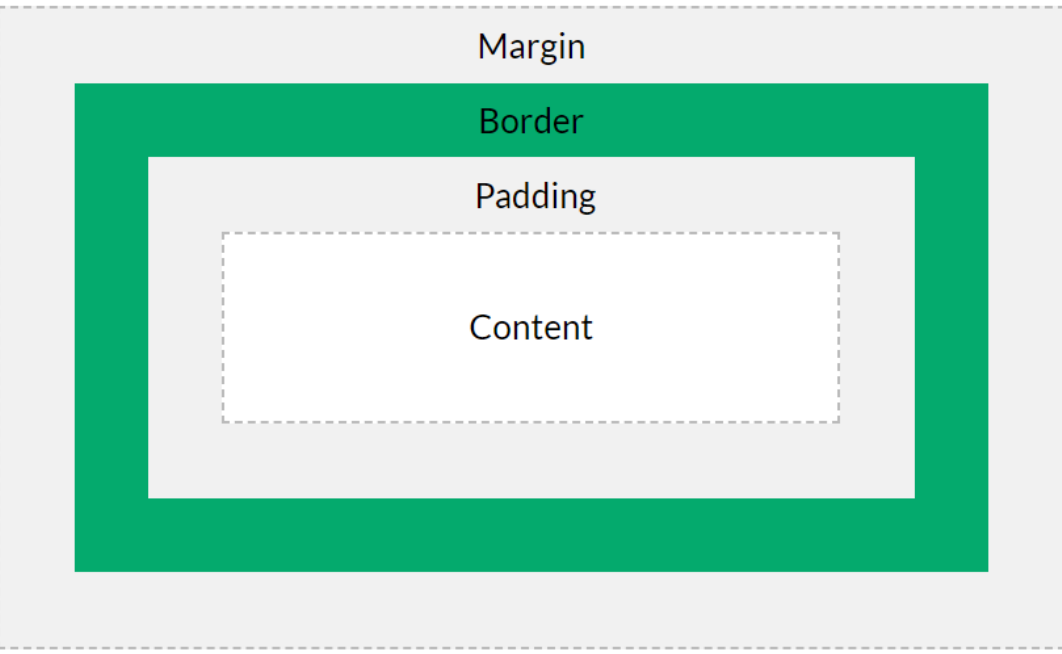

- **Content** The content of the box, where text and images appear
- Padding Clears an area around the content. The padding is transparent
- **Border** A border that goes around the padding and content
- **Margin** Clears an area outside the border. The margin is transparent

#### **Example**

**CSS** 

 $\langle$ /div $\rangle$ 

#### <div class="boxModel">

This text is the content of the box. We have added a 50px padding, 20px margin and a 15px green border. Lorem ipsum dolor sit amet, consectetur adipisicing elit. Molestias qui nihil eligendi quis porro. Adipisci voluptates expedita molestias libero sint vitae quas, nam voluptas tempora doloremque voluptatem officia nulla asperiores..

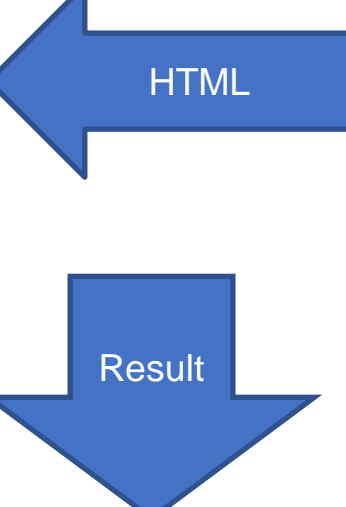

#### .boxModel{

background-color: lightgrey; width: 300px; border:  $15px$  solid  $\Box$  green; padding: 50px; margin: 20px;

This text is the content of the box. We have added a 50px padding, 20px margin and a 15px green border. Lorem ipsum dolor sit amet, consectetur adipisicing elit. Molestias qui nihil eligendi quis porro. Adipisci voluptates expedita molestias libero sint vitae quas, nam voluptas tempora doloremque voluptatem officia nulla asperiores...